# **PHẦN 1: TABLE - QUERY**

# **BÀI TẬP A : Quản Lý Bán Hàng**

**CÂU 1:** Tạo tập tin Cơ sở dữ liệu mang tên QLBanHang.accdb

### **Cho lược đồ quan hệ như sau:**

NhanVien(MaNV, Ho, Ten, Ngaysinh, Phai, NgayVL, Diachi, Dienthoai, Anh34, MaBP) KhachHang(MaKH, TenKH, Diachi, Dienthoai, Fax) SanPham(MaSP, TenSP, DVT, Dongia) HoaDon(SoHD, MaKH, MaNV, NgayHD, Ngaygiao) HoaDonCT(SoHD, MaSP, Soluong, Giamgia) BoPhan(MaBP, TenBP)

### **Tạo các bảng dựa trên lược đồ quan hệ ở trên theo mẫu sau:**

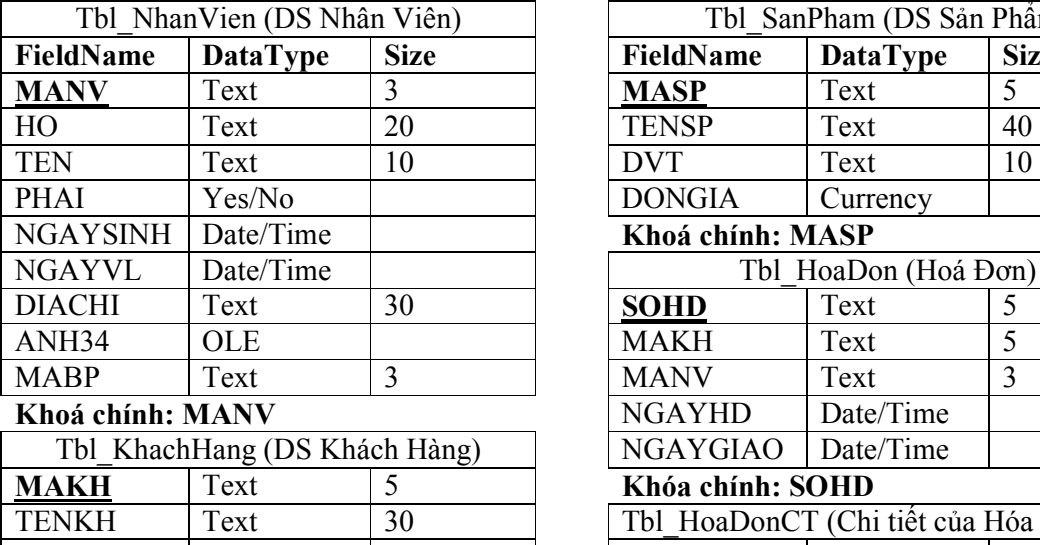

FieldName DataType Size DONGIA Currency Khoá chính: MASP Tbl HoaDon (Hoá Đơn) **NGAYHD** Date/Time NGAYGIAO Date/Time  $Khóa chính: SOHD$ Tbl HoaDonCT (Chi tiết của Hóa Đơn) DCKHACH Text 30 | SOHD Text 5 DTKHACH Text 11 **MASP** Text 5 FAX Text 20 SOLUONG Number Integer

Tbl SanPham (DS Sản Phẩm)

**Khoá chính: MAKH** GIAMGIA Number Single

**Khoá : SOHD + MASP** 

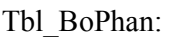

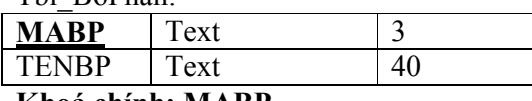

#### **Khoá chính: MABP**

- $\checkmark$  Tao mối quan hệ:
- Mỗi hoá đơn do 1 Nhân viên lập, một Nhân viên có thể lập nhiều hoá đơn
- Mỗi hoá đơn được lập cho một khách hàng, một khách hàng có thể có nhiều hoá đơn
- Mỗi hoá đơn có nhiều dòng chi tiết, một dòng chi tiết chỉ thuộc một hoá đơn
- Mỗi Nhân viên chỉ thuộc một bộ phận, một bộ phận có thể có nhiều nhân viên.
- Mỗi dòng chi tiết dùng ghi nhận số lượng, tỷ lệ giảm giá của một mặt hàng trong một hoá đơn, mỗi sản phẩm có thể xuất hiện ở các hoá đơn tiếp theo.
- Mỗi Nhân viên chỉ thuộc một bộ phận nào đó trong cơ quan. Mỗi bộ phận có thể có nhiều nhân viên.
- **Nhập dữ liệu mẫu cho các Bảng:**

#### Tbl\_Nhanvien

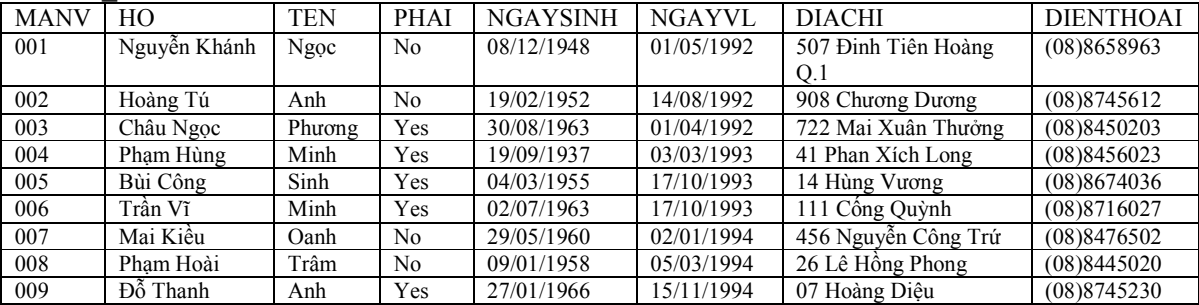

### Tbl\_KhachHang

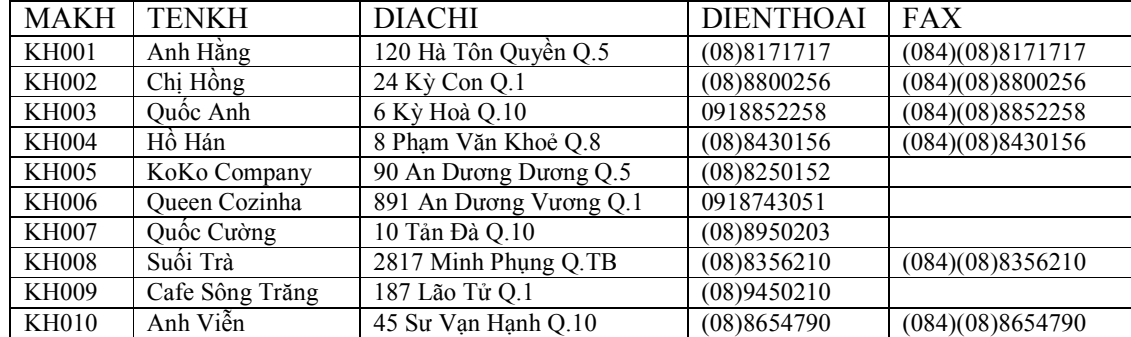

#### Tbl\_SanPham

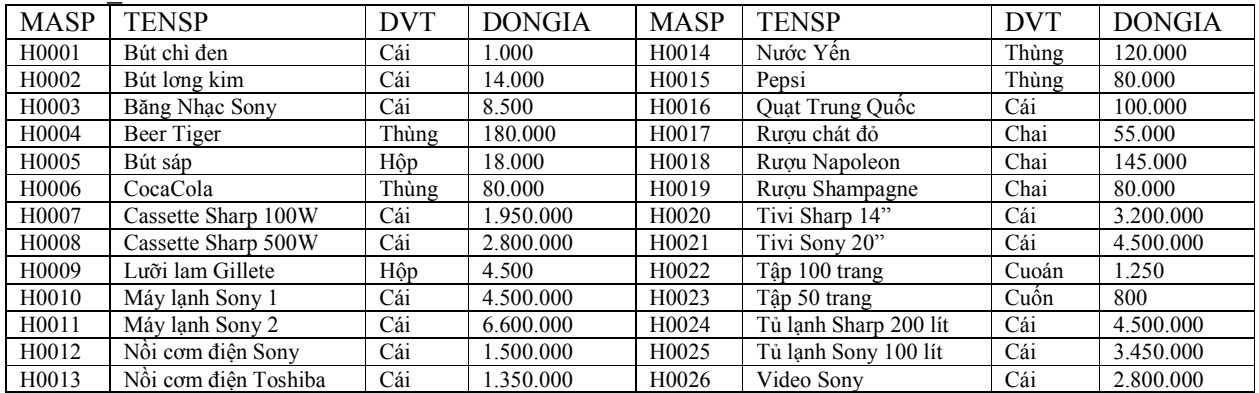

#### Tbl\_HoaDon

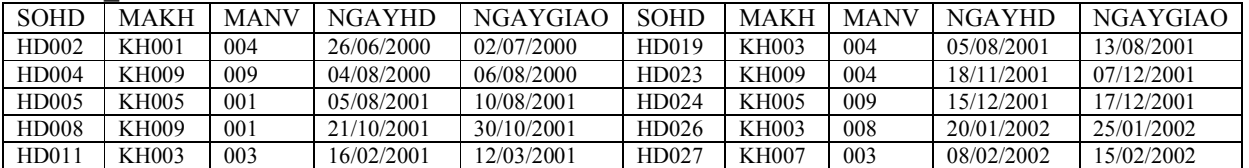

#### Tbl\_HoaDonCT

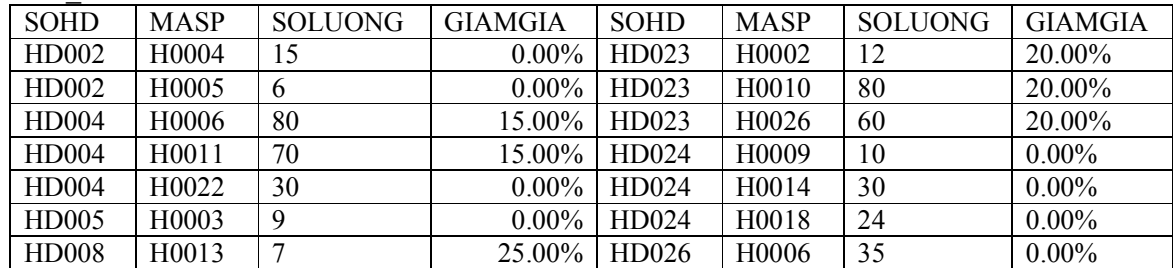

*Đại học Tài chính - Marketing Khoa Công nghệ thông tin* 

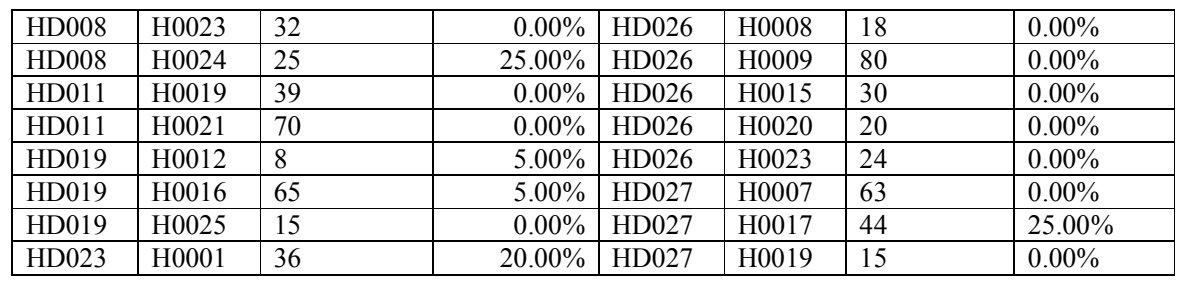

Tbl\_BoPhan

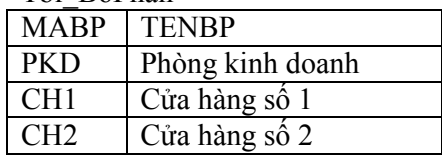

**CÂU 2:** Dựa trên Cơ sở dữ liệu QLBanHang.accdb, hãy thực hiện hiệu chỉnh thuộc tính của các Bảng

- *Ý nghĩa các thuộc tính của các trường (field):* 
	- o **Tbl\_NhanVien:**
		- MANV: Bắt buộc phải nhập đủ 3 ký số, màu xanh
		- HO: Không được để trống
		- TEN: Không được để trống, có chỉ mục chấp nhận chỉ mục trùng
		- PHAI: Qui ước Yes: Nam, No: Nữ. Ðịnh dạng sao cho khi nhập Yes (hay -1) sẽ hiện ra Nam và No (hay 0) sẽ hiện ra Nữ
		- -NGAYSINH: Ðịnh dạng dữ liệu Ngày/Tháng/Năm
		- -NGAYVL: Ðịnh dạng Ngày/Tháng/Năm. Phải < Ngày hiện tại
		- -DIENTHOAI: Qui ước nhập ký số, tối thiểu là 7 ký tự
		- BOPHAN: Trực thuộc 1 trong 3 bộ phận P.Kinh Doanh, Cửa hàng số 1, cửa hàng số 2
		- Nhân viên vào làm việc không thể dưới 18 tuổi
	- o **Tbl\_KhachHang:**
		- MAKH: Bắt buộc 2 ký tự đầu là chữ in, 3 ký tự còn lại là số, màu xanh
		- TENKH: Không được để trống, có chỉ mục, chỉ mục có thể trùng
		- DIENTHOAI: Qui ước là ký số, tối thiểu là 7 ký tự
		- FAX: Qui ước như sau: (084)-(61)-887766
	- o **Tbl\_SanPham:**
		- MASP: Bắt buộc theo qui ước: Một ký tự đầu là chữ in, 4 ký tự còn lại là số, màu xanh
		- TENSP: Không được trống, có chỉ mục, chỉ mục có thể trùng
		- DVT: Chỉ nhận 1 trong các giá trị: Cái, hộp, thùng, chai.
		- DONGIA: Định dạng tiền tệ, có 2 số lẻ, giá trị mặc nhiên = 0, giá trị nhập phải >= 0
	- o **Tbl\_HoaDon và Tbl\_HoaDonCT:**
		- SOHD: Hai ký tự đầu là HD, 3 ký tự còn lại là ký số
		- NGAYHD: Ðịnh dạng Ngày/Tháng/Năm, mặc định là ngày hiện tại, giá trị nhập vào không được sau ngày hiện tại
		- NGAYGIAO: Ðịnh dạng Ngày/Tháng/Năm
		- -SOLUONG: Giá trị mặc định = 1, giá trị nhập phải > 0, không được rỗng
		- GIAMGIA: Định dạng theo tỉ lệ %, có 2 số lẻ, giá trị mặc định = 0, giá trị nhập nằm trong khoảng từ 0 đến 1 (0% - 100%)
		- -Ràng buộc: Ngày giao phải sau ngày Hoá đơn trong bảng HoaDon

**CÂU 3:** Dựa trên cơ sở dữ liệu QLBanHang.accdb thực hiện tạo hộp danh sách (combo box hay listbox) trong các bảng sau:

- Tbl NhanVien:
	- $\checkmark$  Phai: Tạo hộp danh sách liệt kê hai giá trị Nam, Nữ tương ứng với 0, 1
- Tbl\_SanPham:
	- $\overline{\smash{\big)}\phantom{\big|}}$  DVT: Tạo hộp danh sách liệt kê các 4 giá trị: Cái, hộp, thùng, chai
- Tbl HoaDon:
	- MaKH: Tạo hộp danh sách liệt kê MAKH, TENKH được nhận từ bảng Tbl\_KhachHang
	- MANV: Tạo hộp danh sách liệt kê MANV, họ và tên của Nhân viên được nhận từ bảng Tbl\_NhanVien
- Tbl HoaDonCT:
	- $\checkmark$  SOHD: Tạo hộp danh sách liệt kê số hoá đơn được nhận từ Tbl HoaDon
	- MASP: Tạo hộp danh sách liệt kê MASP, TENSP được nhận từ Tbl\_SanPham

**CÂU 4:** Dựa trên cơ sở dữ liệu QLBanHang.accdb thực hiện nhập thêm dữ liệu cho các bảng:

**Lưu ý:** khi nhập dữ liệu nếu xảy ra lỗi thì Sinh viên tự nhận định nguyên nhân xảy ra lỗi *(khoá chính bị trùng, qui ước nhập liệu, ràng buộc dữ liệu,…)* 

- $\checkmark$  Tbl NhanVien: 005, Hùng, Nam, 15/01/2002,...
- $\checkmark$  Tbl NhanVien: Hiệu chỉnh ngày vào làm (NGAYVL) của Nhân viên tên Minh = 10/12/1978
- $\checkmark$  Tbl KhachHang: KHG11, Công Ty Đại Dương,...
- $\checkmark$  Tbl\_SanPham: SP001, Bút lông viết bảng, Cây, 15000,...
- $\checkmark$  Tbl HoaDon: Hiệu chỉnh hoá đơn số HD010: MAKH=KH001, MANV=010, NGAYHD=01/01/2001
- $\checkmark$  Tbl HoaDonCT: HD003, H0033, 10, 0

# **QUERY**

**CÂU 5:** Dựa trên cơ sở dữ liệu QLBanHang.accdb thực hiện tạo các truy vấn sau:

- $\cdot \cdot$  Truy vấn một bảng:
- Qry1. Cho biết các thông tin về khách hàng
- $\checkmark$  Qry2. Cho biết tên Sản phẩm và đơn giá của các sản phẩm
- Qry3. Cho biết Họ và Tên, địa chỉ và số điện thoại của các Nhân viên
- Qry4. Cho biết mã khách hàng, tên khách hàng, địa chỉ khách hàng mà trong tên có từ Cường
- $\checkmark$  Qry5. Cho biết tên khách hàng, số điện thoại của những khách hàng có địa chỉ ở đường An Dương Vương
- $\checkmark$  Ory6. Cho biết mã sản phẩm, tên sản phẩm, đơn giá của các sản phẩm có hiệu Sharp
- Qry7. Lập danh sách các nhân viên Nam thuộc Phòng Kinh doanh
- $\checkmark$  Ory8. Lập danh sách các sản phẩm (TENSP, DVT, GIA) của các sản phẩm có đơn vị tính là Hộp và Thùng
- Qry9. Cho biết các sản phẩm Tivi có đơn giá trong khoảng từ 1 triệu đến 3 triệu
- $\checkmark$  Qry10. Cho biết các thông tin các sản phẩm Sharp và Toshiba
- $\checkmark$  Qry11. Cho biết các thông tin về nhân viên có tên Minh
- Qry12. Lập danh sách các nhân viên nữ (MANV, HO, TEN, NGAYVL, DIACHI) thuộc các cửa hàng
- $\checkmark$  Ory13. Cho biết các thông tin về các nhân viên có tuổi từ 30 đến 40
- Qry14. Cho biết thông tin về các Nhân viên đã vào làm được 9 năm trở lên
- Qry15. Cho biết các Hoá đơn (SOHD, NGAYHD) được giao hàng trong vòng 5 ngày
- $\checkmark$  Qry16. Cho biết các sản phẩm có đơn giá từ 1 triệu trở lên

**CÂU 6:** (Truy vấn trên nhiều Table) Dựa trên cơ sở dữ liệu QLBanHang.accdb thực hiện tạo các truy vấn sau:

- Qry17: Liệt kê họ tên nhân viên và số hoá đơn, ngày hoá đơn, mã khách hàng do nhân viên đó đảm nhận
- Qry18: Liệt kê số hoá đơn, ngày hoá đơn, tên sản phẩm, đơn vị tính, đơn giá, số lượng của tất cả hoá đơn do nhân viên Trâm thực hiện.
- Qry19: Liệt kê số hoá đơn, ngày hoá đơn, tên khách hàng, tên nhân viên của các hoá đơn phát sinh trong quí 3/ 2001
- Qry20: Cho biết tên khách hàng, tên sản phẩm mà khách hàng đó mua với số lượng trên 50
- Qry21: Cho biết họ tên nhân viên đã lập những hoá đơn nào (số hoá đơn), tên sản phẩm, đơn vị tính, số lượng, đơn giá
- Qry22: Liệt kê số hoá đơn, ngày hoá đơn, tên sản phẩm, thành tiền ((1-giảm giá) x (số lượng x đơn giá) )
- Qry23: Cho biết các khách hàng (tên khách hàng) đã mua tủ lạnh có số hoá đơn, ngày hoá đơn, số lượng, đơn giá, thành tiền ((1-giảm giá) x (số lượng x đơn giá)) trên 2 triệu đồng
- Qry24: Cho biết những khách hàng nào (tên khách hàng) và số hoá đơn, ngày hoá đơn, số lượng, đơn giá, thành tiền ((1-giảm giá) x (số lượng x đơn giá)) đã mua Tivi, Video hay bất kỳ sản phẩm nào có số lượng trên 50
- Qry25: Cho biết Phòng kinh doanh đã bán những sản phẩm nào
- Qry26: Liệt kê tên khách hàng, tên sản phẩm, số lượng của các khách hàng mua các sản phẩm được giảm 5, 10 và 25% theo thứ tự số lượng tăng dần.
- **CÂU 7:** Dựa trên cơ sở dữ liệu QLBanHang.accdb thực hiện tạo các truy vấn sau:

# **Truy vấn có tham số**

- Qry27: Liệt kê số hoá đơn, ngày hoá đơn, trị giá hoá đơn của nhân viên có tên được nhập khi thực hiện
- Qry28: Liệt kê số hoá đơn, tên khách hàng, số lượng, đơn giá, thành tiền ((1-giamgia ) x (Soluong X Dongia)) đã mua sản phẩm có tên khi thực hiện.
- Qry29: Liệt kê tên khách hàng, tên sản phẩm, số lượng trong khoảng thời gian T1...T2 được nhập khi thực hiện
- Qry30: Liệt kê doanh số bán hàng của bộ phận có tên được biết khi thực thi
- Qry31: Liệt kê số hoá đơn, doanh số của năm được biết khi thực thi

# **Outter Join**

- Qry32: Liệt kê họ tên các nhân viên chưa lập (bán ) được hoá đơn (mặt hàng) nào
- Qry33: Liệt kê các sản phẩm chưa bán được

**CÂU 8:** Dựa trên cơ sở dữ liệu QLBanHang.accdb thực hiện tạo các truy vấn tổng hợp dữ liệu sau:

Truy vấn có nhóm dữ liệu (total query)

- Qry34: Liệt kê số hoá đơn, ngày hoá đơn, tên khách hàng, họ tên nhân viên, trị giá của các hoá đơn phát sinh trong tháng 8/2000
- Qry35: Liệt kê tên khách hàng, tên sản phẩm và số lượng mà khách hàng đó đã mua
- Qry36: Liệt kê 5 sản phẩm có số lượng bán cao nhất
- Qry37: Cho biết doanh số bán hàng của từng năm
- Qry38: Liệt kê 3 khách hàng có doanh số cao nhất
- Qry39: Thống kê nhân viên theo mẫu sau:

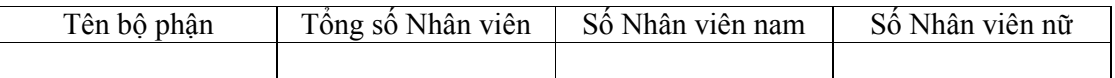

Qry40: Thống kê số lượng hoá đơn và doanh số của Nhân viên theo mẫu sau:

*Đại học Tài chính - Marketing Khoa Công nghệ thông tin* 

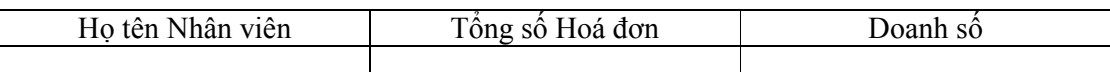

Với doanh số được tính theo công thức sau: (1-giảm gíá)\* (số lượng\* đơn giá) Qry41: Thống kê số lượng, trị giá sản phẩm theo mẫu sau:

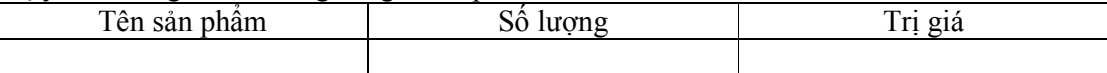

Qry42: Thống kê số lượng của mỗi quí trong năm 2001 theo mẫu sau:

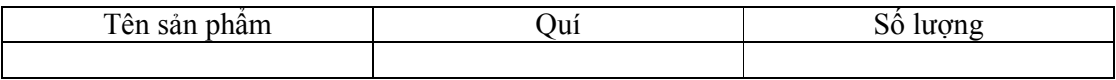

Qry43: Thống kê doanh số của của khách hàng từng năm:

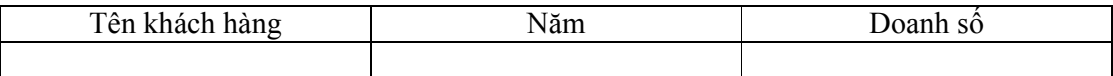

# **CÂU 9: Truy vấn chéo**

Qry44: Thống kê doanh số bán hàng của Nhân viên theo mẫu sau:

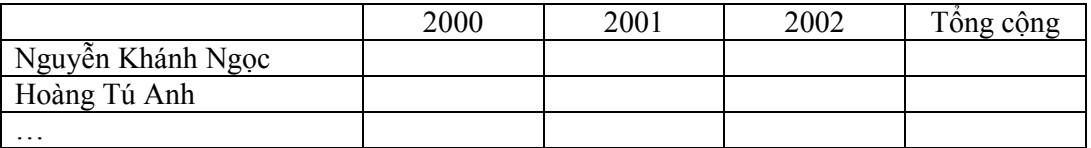

Qry45: Thống kê doanh số mua hàng của khách hàng theo mẫu:

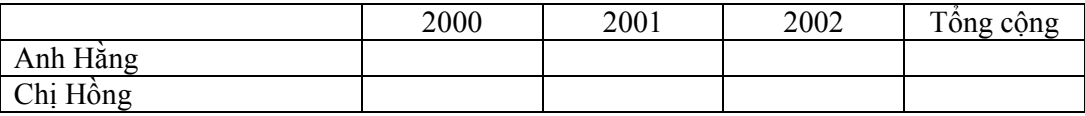

Qry46: Thống kê số lượng sản phẩm theo từng quí trong năm 2001:

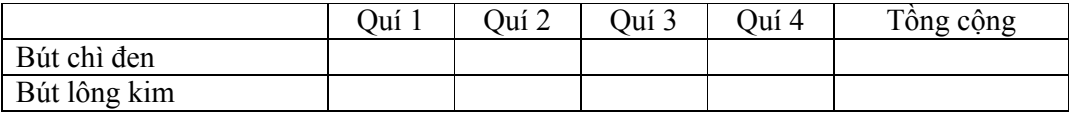

Qry47: Thống kê số lượng theo mẫu:

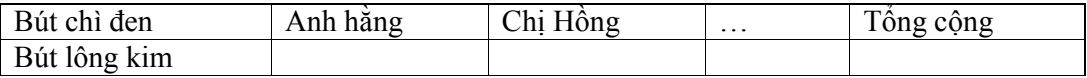

Qry48: Thống kê doanh số bán hàng của từng bộ phận theo mẫu:

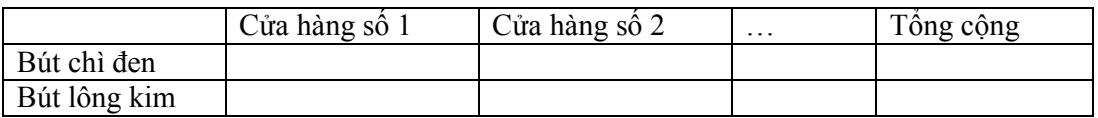

**CÂU 10:** Dựa trên cơ sở dữ liệu QLBanHang.accdb thực hiện tạo các truy vấn hành động

#### **Make Table Query**

- Qry49: Tạo bảng Tbl\_NhanvienNam gồm các trường Mã nhân viên, họ tên, ngày sinh, số năm làm việc, bộ phận chứa dữ liệu Nhân viên nam được trích từ bảng Tbl\_NhanVien
- Qry50: Tạo bảng Tbl\_sanPhamTmp chứa dữ liệu Tivi, Tủ lạnh được trích từ Tbl\_SanPham.
- Qry51: Tạo bảng Tbl\_KHSPTmp gồm có các trường tên khách hàng, tên sản phẩm, trị giá (1 giamgia)\* (soluong\*dongia)
- Qry52: Tạo bảng Tbl\_SPTmp gồm có các trường Tên sản phẩm, tổng số lượng Qry

#### **Append Query**

- Qry53: Thêm Nhân viên nữ thuộc Cửa hàng số 2 vào Tbl\_NhanvienNam từ Tbl\_Nhanvien
- Qry54: Thêm các sản phẩm Cassette và máy lạnh có đơn giá trên 3 triệu đồng vào bảng Tbl\_SanPhamTmp từ bảng Tbl\_SanPham

#### **Update Query**

- Qry55: Chuyển nhân viên nữ từ Cửa hàng số 2 về phòng kinh doanh trong bảng Tbl\_NhanVienNam
- Qry56: Giảm giá 10% cho sản phẩm tủ lạnh trong Tbl\_SanPham

#### **Delete Query**

Qry57: Xoá các nhân viên Nam không thuộc Phòng kinh doanh trong bảng Tbl\_NhanvienNam Qry58: Xoá các sản phẩm Tivi, Cassette trong bảng Tbl\_SanPhamTmp

# **BÀI TẬP B : Quản Lý Vật Tư**

*Người ta muốn lưu trữ và truy xuất thông tin liên quan đến các chứng từ nhập xuất hàng, bao gồm: ngày, loại nhập/xuất, số phiếu, họ tên khách hàng, nhập xuất vật tư gì, ở kho nào, do nhân viên nào phụ trách, số lượng, trị giá hàng. Cùng thông tin về từng loại vật tư như: tên vật tư, quy cách, đơn vị tính; thông tin về các kho hàng: tên kho, địa chỉ kho; thông tin về nhân viên: họ, tên, ngày sinh, ngày vào làm. bậc lương*

**Giả sử dữ liệu mà người ta muốn lưu trữ như sau: Danh mục kho:**

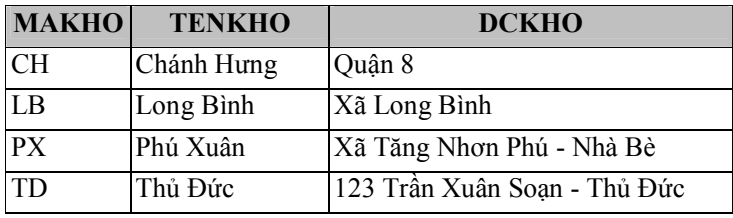

**Danh mục vật tư:**

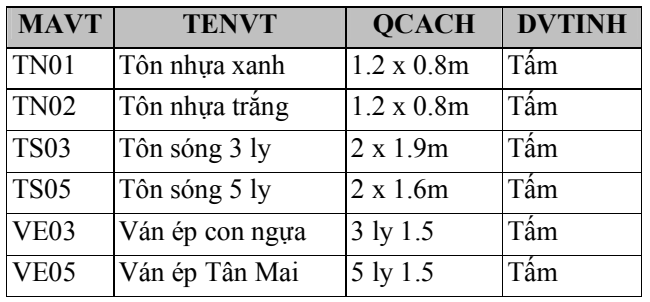

#### **Danh sách nhân viên:**

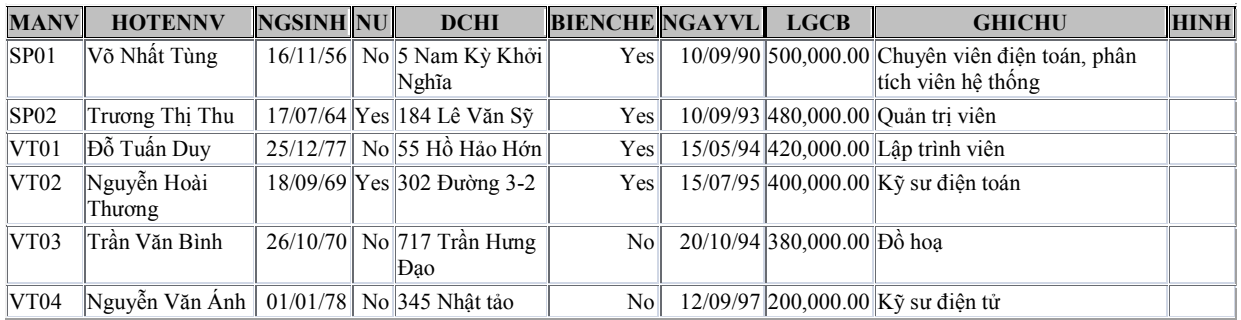

# **Bảng chi tiết nhập xuất:**

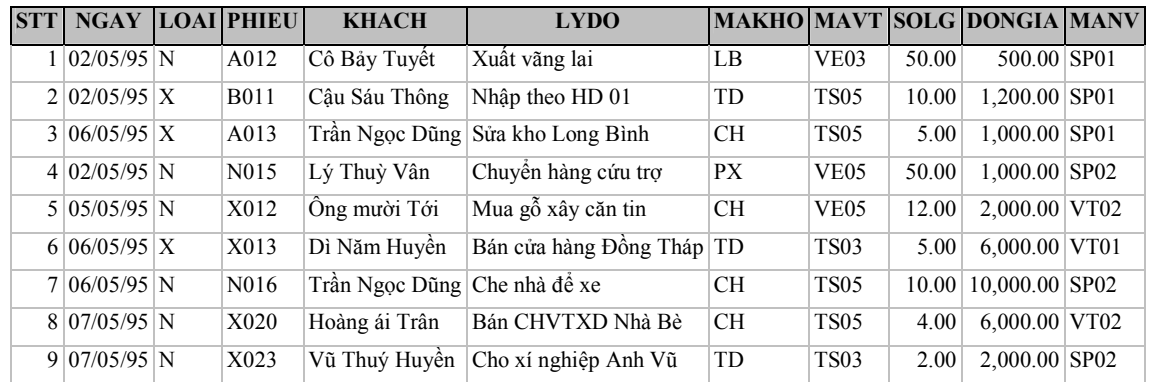

# **CÂU 1 TABLE**

- **1.** Từ yêu cầu trên, anh (chị) hãy tạo 1 cơ sở dữ liệu (database) tên QLVT (Quản lý vật tư*) để lưu trữ các thông tin trên.*
- **2.** Trong DataBase QLVT.accdb, hãy tạo các table có cấu trúc như sau:

#### **Table DMKHO:** gồm các Field:

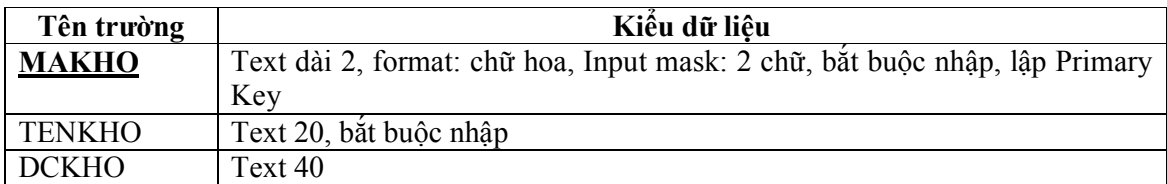

#### **Table DMVT**

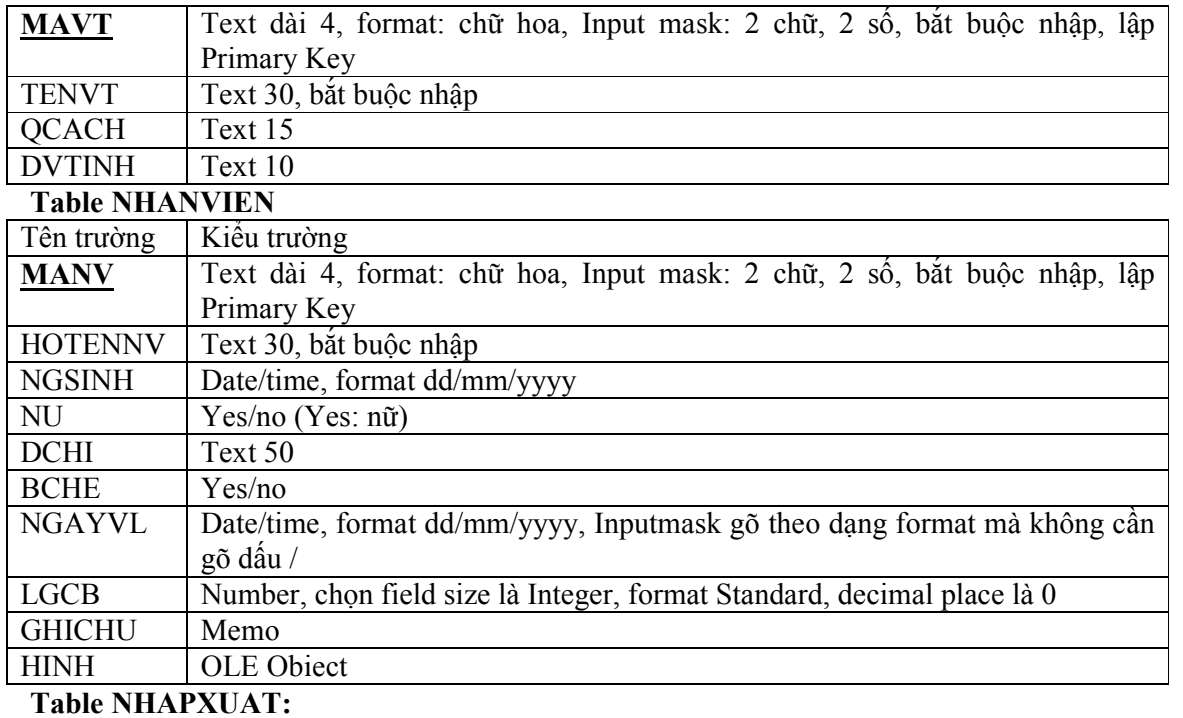

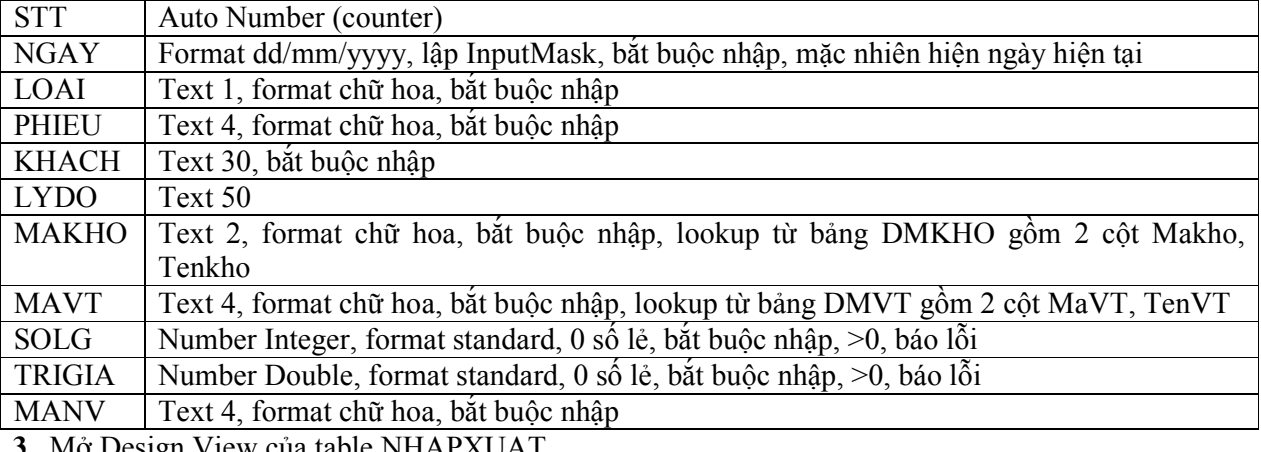

**3.** Mở Design View của table NHAPXUAT

- Thử chèn thêm 1 field vào sau 1 field nào đó, sau đó xoá đi.

- Thử di chuyển field MANV của table NHAPXUAT lên sau field Ngay, sau đó trả lại thứ tự ban đầu.

- Tập chuyển đổi giữa màn hình Design View và màn hình Datasheet View của table này.
- **4.** Tập lại việc thêm, chèn, sửa, bỏ bớt field của table NHANVIEN (tương tự câu 3). Sau đó *nhớ trả lại tên, thứ tự và kiểu dữ liệu của các field giống như ban đầu.*
- **5. Thiết lập liên kết giữa các Table trên**
- **6.** Chuyển sang màn hình Datasheet View của Table và nhập liệu cho các Table trên.
- **7.** Bổ sung thêm 1 số nhân viên với các độ tuổi khác nhau.
- **8.** Trên CSDL QLVT.accdb thực hiện
	- 7.1 Tìm phiếu mang số X013
	- 7.2 Tìm người khách mang tên Huyền
	- 7.3 Xem Table NHAPXUAT được sắp thứ tự theo **Mã kho và theo Mã vật tư**
	- 7.4 Mở Table NHAPXUAT và tập dùng các chức năng freeze, Hide Column, Print Preview.
	- 7.5 Tập copy, đổi tên Table, xóa Table. **Lưu ý:** Phải trả lại **tên** và **số lượng Table** như ban đầu

# **CÂU 2 QUERY**

Trên CSDL QLVT.accdb thực hiện các Query sau:

- **1.** Tạo Query lọc các phiếu xuất hàng. Danh sách gồm:
- Ngay, Phieu, Ho Ten Khach, Kho, Vattu, Soluong, Tien
- **2.** Tạo Query lọc các phiếu xuất trong ngày 2/5/95. Danh sách gồm các cột như trên
- **3.** Người ta muốn có một danh sách các phiếu nhập hàng và có số lượng nhỏ 5 hoặc các phiếu xuất hàng mà có số lượng lớn hơn 20. Hãy thực hiện yêu cầu trên, danh sách gồm các cột trên
- **4.** Người ta muốn biết tổng số lượng và tổng trị giá hàng cả nhập và xuất của Table NHAPXUAT. Danh sách có kết quả dạng như sau:

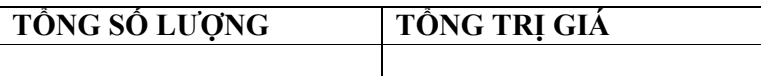

**5.** Như câu 4 nhưng được nhóm theo từng loại Nhập, Xuất có kết quả dạng sau

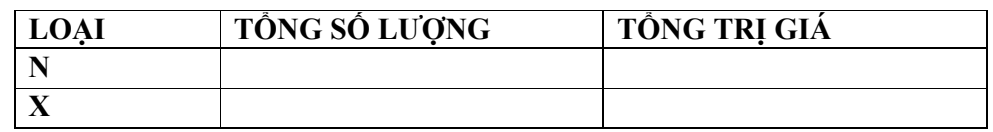

**6.** Lập danh sách tính tổng số lượng và tổng trị giá nhập, xuất của từng loại vật tư. Danh sách có kết quả tương tự như sau:

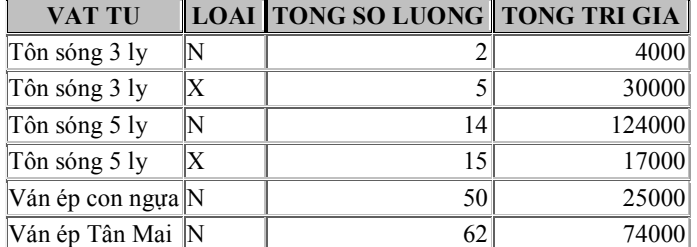

**7.** Người ta muốn biết có bao nhiêu phiếu **Xuất** hàng trong ngày 6/5/95 và tính **tổng trị giá hàng, trị giá lớn nhất, trị giá nhỏ nhất và trị giá trung bình** của các phiếu **xuất** hàng trong Table NhapXuat

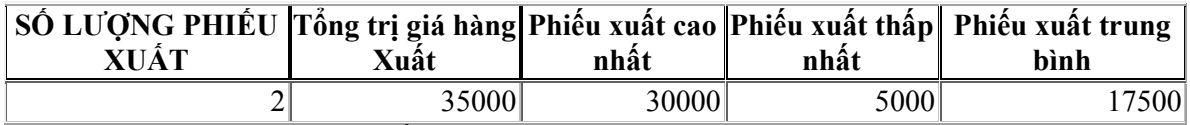

**8.** Tạo Query TIENPHUCAP gồm các trường sau:

MaNV, HOTENNV, LGCB, NamTN, PhucapTN, TongLuong

Trong đó:

- NamTN: year(date())- year([NgayVL])
- PhucapTN: NamTN \* LGCB

#### **Trình bày các Query sau gồm các Field: MANV, HOTEN, NGSINH, GIOITINH (Nam, nu), NGAYVL, BIENCHE, LGCB với các yêu cầu sau:**

- **9.** Các nhân viên sinh sau ngày 30/4/1975
- **10.** Có lương cơ bản từ 300000 đến 350000
- **11.** Đã làm được từ 10 năm trở lên
- **12.** Tuổi trên 40
- **13.** Mã NV bắt đầu từ VT
- **14.** Mã NV bắt đầu từ VT00 đến VT05
- **15.** MãNV không bắt đầu bằng chữ V
- **16.** Có tuổi lớn hơn 50 hoặc nhỏ hơn 30
- **17.** Danh sách 5 hóa đơn nhập xuất mới nhất
- **18.** Cho biết số nhân viên Nam, số nhân viên Nữ, chỉ dùng 1 Query **Paremeter Query**
- **19.** Danh sách các hóa đơn trong một khoảng thời gian được nhập từ bàn phím (chia thành các trường hợp nhập từ ngày đến ngày, từ tháng đến tháng,…)
- **20.** Người ta muốn lấy danh sách các nhân viên khi nhập 2 ký tự đầu của Mã NV, danh sách được sort theo tuổi giảm dần
- **21.** Liệt kê thông tin về 2 nhân viên với 2 Mã NV được nhập bất kỳ từ bàn phím Ví dụ nhập mã NV thứ 1, nhập Mã NV thứ 2. Mở rộng cho trường hợp 3, 4 nhân viên.
- **22.** Lập danh sách các nhân viên sinh trong 1 tháng nào đó
- **23.** Kiểm tra xem trong tháng này (tháng hiện tại) có người nào sinh nhật không, hãy liệt kê.
- **24.** Tạo danh sách các nhân viên vào làm ở cơ quan từ một năm nào đó (được nhập từ bàn phím) trở về trước

# **CROSSTAB QUERY**

**25.** Tạo 1 Query Crosstab kiểm tra các vật tư theo từng kho như sau

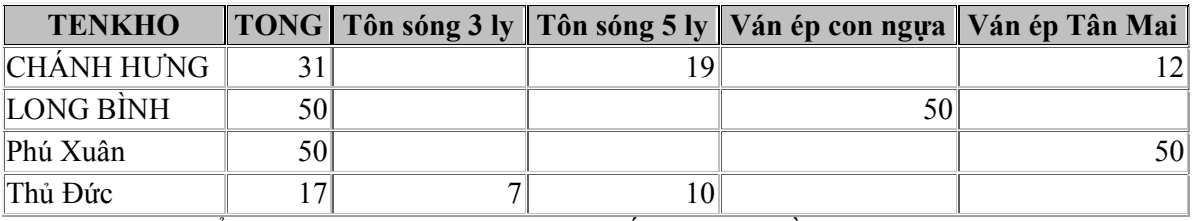

**26.** Tạo Query kiểm tra hàng ngày các kho nhập xuất bao nhiêu lần có dạng sau

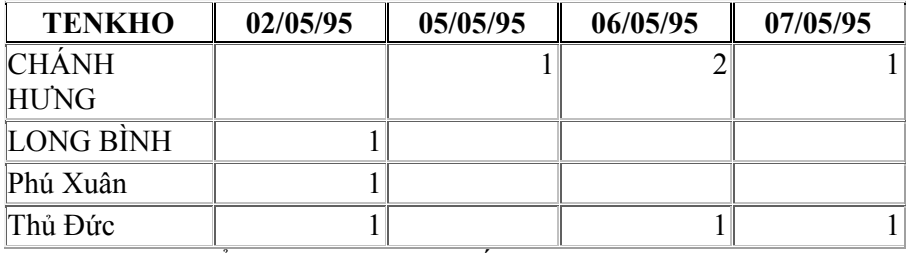

**27.** Tạo Query kiểm tra từng người xuất các hóa đơn trong những ngày nào, tổng số tiền họ đã thu là bao nhiêu, có dạng sau:

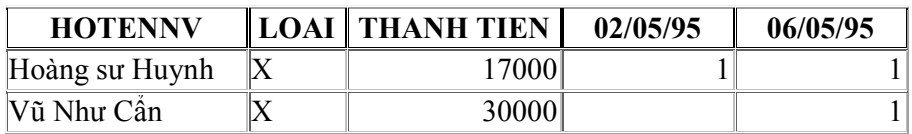

### **QUERY ACTION**

- **28.** Tạo bảng NVPHU từ bảng NHANVIEN
- **29.** Tạo bảng NVKYCUU từ bảng NHANVIEN gồm các nhân viên đã làm từ 10 năm trở lên
- **30.** Cập nhật tăng thêm 30000 tại cột LGCB cho những nhân viên làm từ 5 năm trở lên
- **31.** Cập nhật tăng thêm 50000 tại cột LGCB cho những nhân viên là biên chế
- **32.** Trong bảng NHAPXUAT tạo thêm cột Thanhtien, sau đó tạo một Query dùng để cập nhật giá trị cho Query này (với giá trị Thanhtien:[SOLG] \*[DONGIA])
- **33.** Xóa các nhân viên nữ trong bảng NVPHU
- **34.** Xóa các nhân viên trong bảng NVPHU có tuổi từ 20 trở xuống
- **35.** Chèn thêm các nhân viên nữ và các nhân viên có tuổi từ 20 trở xuống trong bảng NHANVIEN vào bảng NVPHU, sau đó kiểm tra lại dữ liệu của bảng này so với bảng NHANVIEN
- **36.** Hiển thị các nhân viên đã làm các hóa đơn NHAPXUAT
- **37.** Hiển thị các nhân viên chưa làm hóa đơn NHAPXUAT nào
- **38.** Hiển thị các vật tư đã có trong bảng NHAPXUAT
- **39.** Hiển thị các vật tư không có trong bảng NHAPXUAT
- **40.** Hiển thị các kho chưa làm hóa đơn NHAPXUAT nào